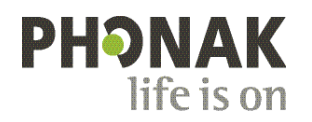

## **Phonak Roger Upgrader™ .**

## **Roger On™ firmware update quick guide** RE

Roger Upgrader™ is a tool designed to update the firmware of your Roger On device, for maximum efficiency.

## **Pre-requisites**

1. Download Roger Upgrader 1.27 or higher

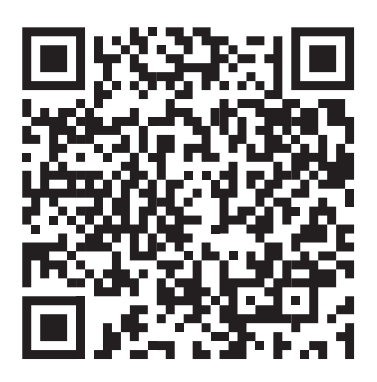

2. Install Roger Upgrader and open the application

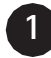

**2**

Connect your Roger microphone to your computer using the cable provided

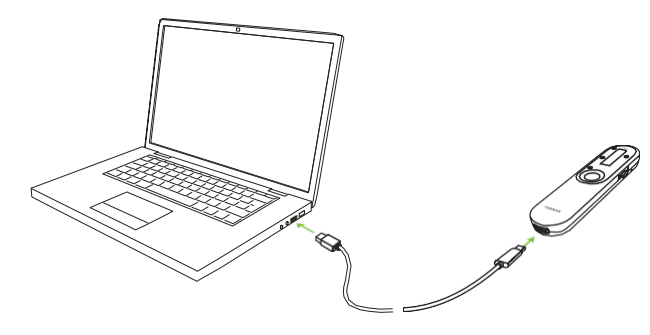

Click on "Manual firmware change"

Click on "Start assistant"

**4**

**3**

Click on "Continue"

**5**

Select the firmware version and click on "Continue"

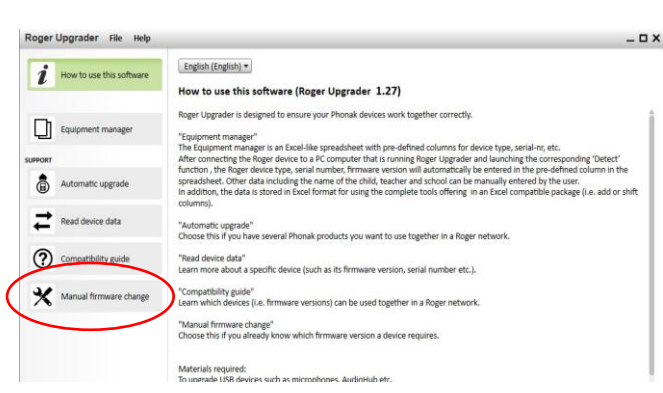

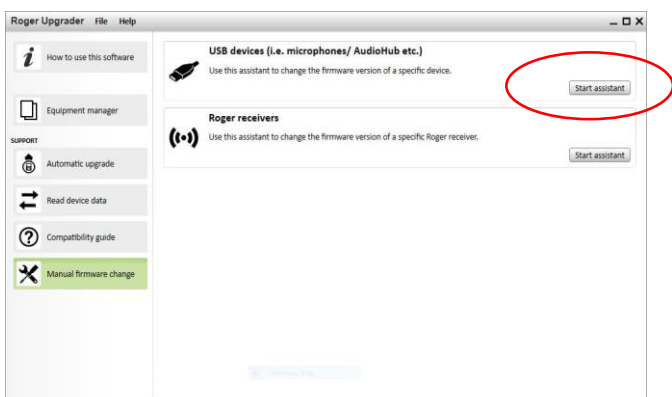

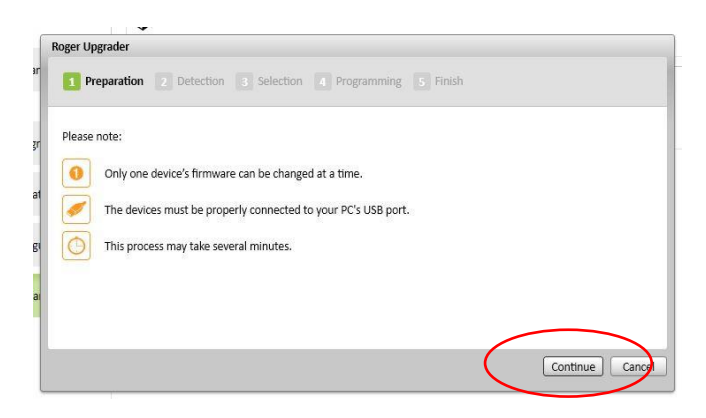

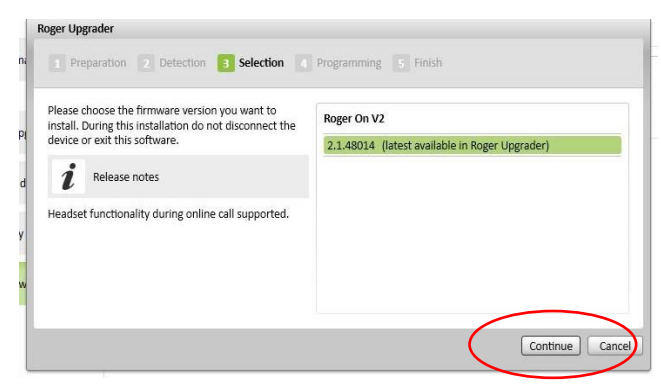

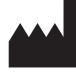

Sonova Communications • Herrenschwandweg 4 • 3280 Murten • Switzerland  $C<sub>6</sub>$ 

[www.phonak.com/roger](http://www.phonak.com/roger)

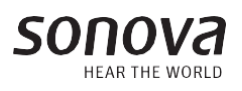